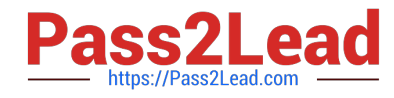

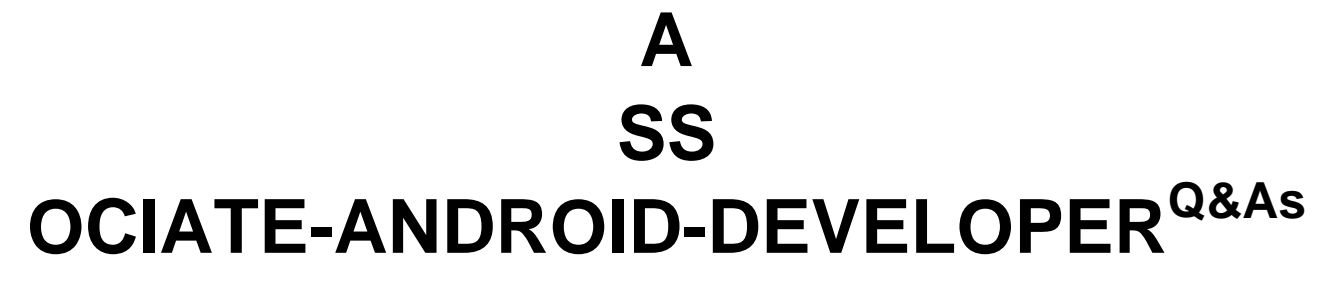

Google Developers Certification - Associate Android Developer (Kotlin and Java Exam)

# **Pass Google ASSOCIATE-ANDROID-DEVELOPER Exam with 100% Guarantee**

Free Download Real Questions & Answers **PDF** and **VCE** file from:

**https://www.pass2lead.com/associate-android-developer.html**

100% Passing Guarantee 100% Money Back Assurance

Following Questions and Answers are all new published by Google Official Exam Center

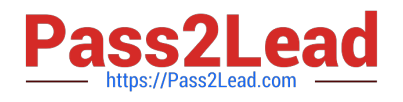

**https://www.pass2lead.com/associate-android-developer.html** 2024 Latest pass2lead ASSOCIATE-ANDROID-DEVELOPER PDF and VCE dumps Download

- **B** Instant Download After Purchase
- **@ 100% Money Back Guarantee**
- 365 Days Free Update
- 800,000+ Satisfied Customers

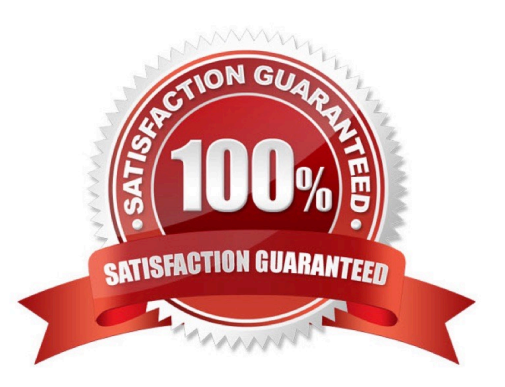

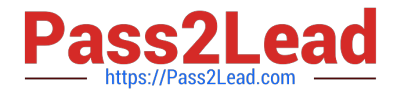

#### **QUESTION 1**

For example, we have a file in our raw folder app/src/main/res/raw/sample\_teas.json. To get an InputStream for reading it, from out Context context, we can do this:

- A. val input = context!!.openRawResource(R.raw.sample\_teas)
- B. val input = context!!.getRawResource(R.raw.sample\_teas)
- C. val input = context!!.resources.openRawResource(R.raw.sample\_teas)

Correct Answer: C

#### **QUESTION 2**

By default, the notification\\'s text content is truncated to fit one line. If you want your notification to be longer, for example, to create a larger text area, you can do it in this way:

A. var builder = NotificationCompat.Builder(this, CHANNEL\_ID).setContentText("Much longer text that cannot fit one line...").setStyle(NotificationCompat.BigTextStyle()

.bigText("Much longer text that cannot fit one line..."))

...

B. var builder = NotificationCompat.Builder(this, CHANNEL\_ID)

.setContentText("Much longer text that cannot fit one line...")

.setLongText("Much longer text that cannot fit one line..."))

...

C. var builder = NotificationCompat.Builder(this, CHANNEL\_ID).setContentText("Much longer text that cannot fit one line...").setTheme(android.R.style.Theme\_LongText); ...

Correct Answer: A

Reference: https://developer.android.com/training/notify-user/build-notification

#### **QUESTION 3**

SharedPreferences.Editor is an interface used for modifying values in a SharedPreferences object. To mark in the editor that a preference value should be removed, which will be done in the actual preferences once commit() or apply() is called, what method in SharedPreferences.Editor should we use?

A. delete(String key)

B. clear()

C. remove(String key)

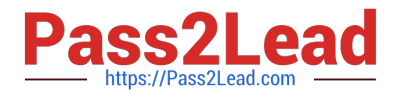

#### D. removeAll()

Correct Answer: B

clear() method marks in the editor to remove ALL values from the preferences. Once commit is called, the only remaining preferences will be any that you have defined in this editor. And no delete and removeAll method exists in SharedPreferences.Editor

#### **QUESTION 4**

#### DRAG DROP

Move the major components of the Android platform to correct places in diagram.

Select and Place:

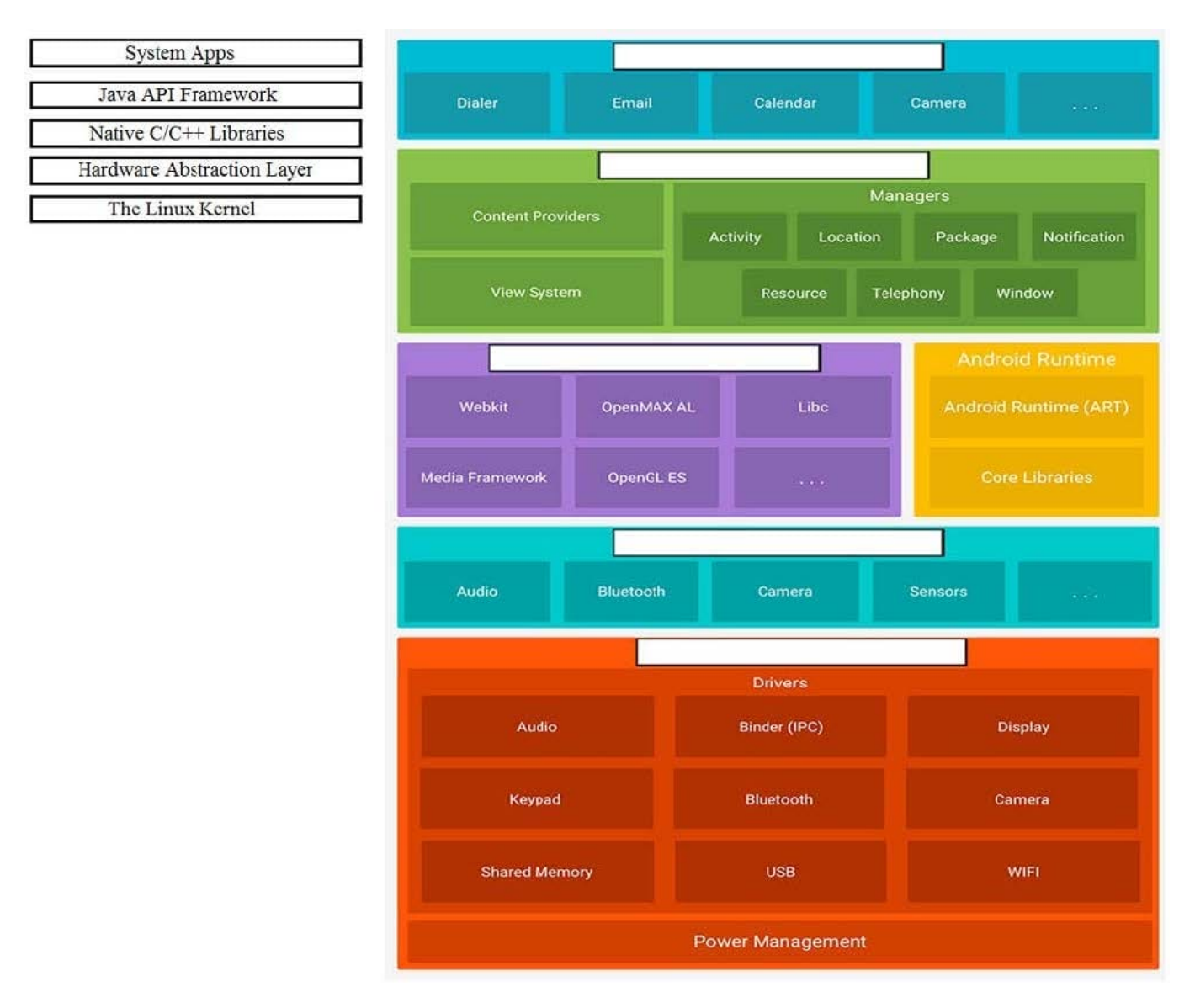

Correct Answer:

![](_page_4_Picture_0.jpeg)

## **https://www.pass2lead.com/associate-android-developer.html**

2024 Latest pass2lead ASSOCIATE-ANDROID-DEVELOPER PDF and VCE dumps Download

![](_page_4_Figure_3.jpeg)

Reference: https://developer.android.com/guide/platform

### **QUESTION 5**

The easiest way of adding menu items (to specify the options menu for an activity) is inflating an XML file into the Menu via MenuInflater. With menu\_main.xml we can do it in this way:

A. @Override

public boolean onCreateOptionsMenu(Menu menu) {

getMenuInflater().inflate(R.menu.menu\_main, menu);

return true;

}

B. @Override

![](_page_5_Picture_0.jpeg)

public boolean onOptionsItemSelected(MenuItem item) {

getMenuInflater().inflate(R.menu.menu\_main, menu);

return super.onOptionsItemSelected(item);

- }
- C. @Override

protected void onCreate(Bundle savedInstanceState) {

super.onCreate(savedInstanceState);

setContentView(R.menu.menu\_main);

}

Correct Answer: A

Reference:

https://developer.android.com/guide/topics/ui/menus

[Latest ASSOCIATE-](https://www.pass2lead.com/associate-android-developer.html)[ANDROID-DEVELOPER](https://www.pass2lead.com/associate-android-developer.html) **[Dumps](https://www.pass2lead.com/associate-android-developer.html)** 

[ASSOCIATE-ANDROID-](https://www.pass2lead.com/associate-android-developer.html)[DEVELOPER Study Guide](https://www.pass2lead.com/associate-android-developer.html) [ASSOCIATE-ANDROID-](https://www.pass2lead.com/associate-android-developer.html)[DEVELOPER Exam](https://www.pass2lead.com/associate-android-developer.html) **[Questions](https://www.pass2lead.com/associate-android-developer.html)**